HANDLEIDING INCASSOPORTAAL

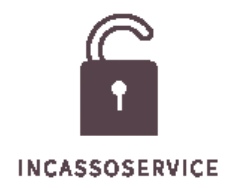

### Inhoud

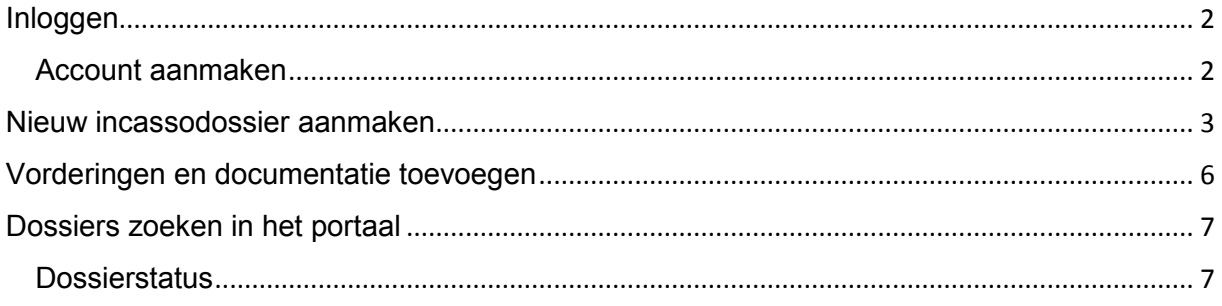

### <span id="page-2-0"></span>**Inloggen**

1. Om in te loggen dient u te gaan naar het incassoportaal van de Raadgevers door op deze [link](https://deraadgevers.publish.basenet.nl/intranet/login.html) te klikken of ga naar: <https://deraadgevers.publish.basenet.nl/intranet/login.html>

In onderstaande scherm kunt u inloggen met de gegevens die u van ons heeft ontvangen.

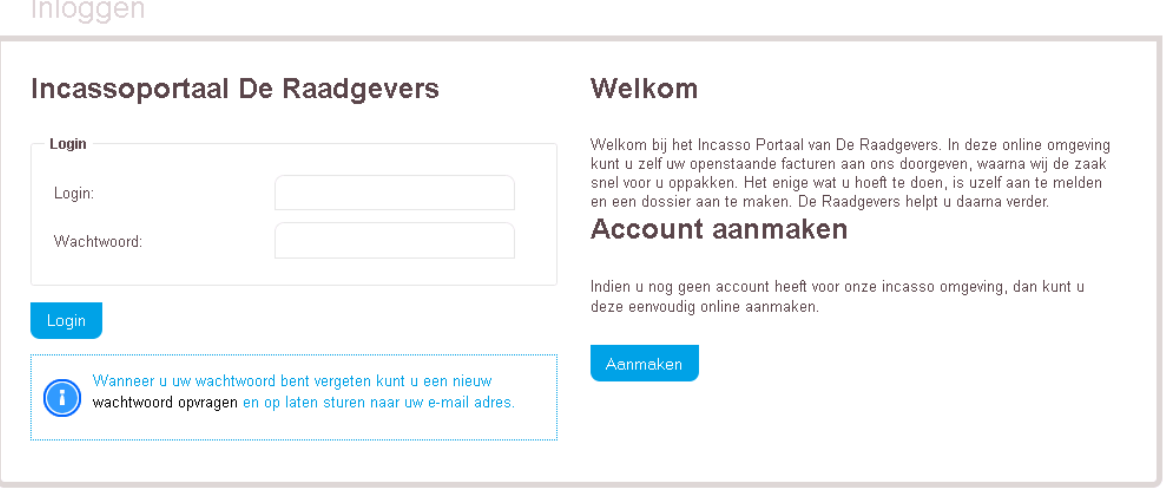

#### **Account aanmaken**

<span id="page-2-1"></span>Indien u nog niet beschikt over een login kunt u hier kosteloos een account aanmaken door te klikken op 'Aanmaken'. Nadat u uw contactgegevens heeft ingevuld ontvangt u direct een e-mail met logingegevens.

### <span id="page-3-0"></span>**Nieuw incassodossier aanmaken**

1. Om een nieuw dossier aan te maken klikt u op 'Nieuw dossier':

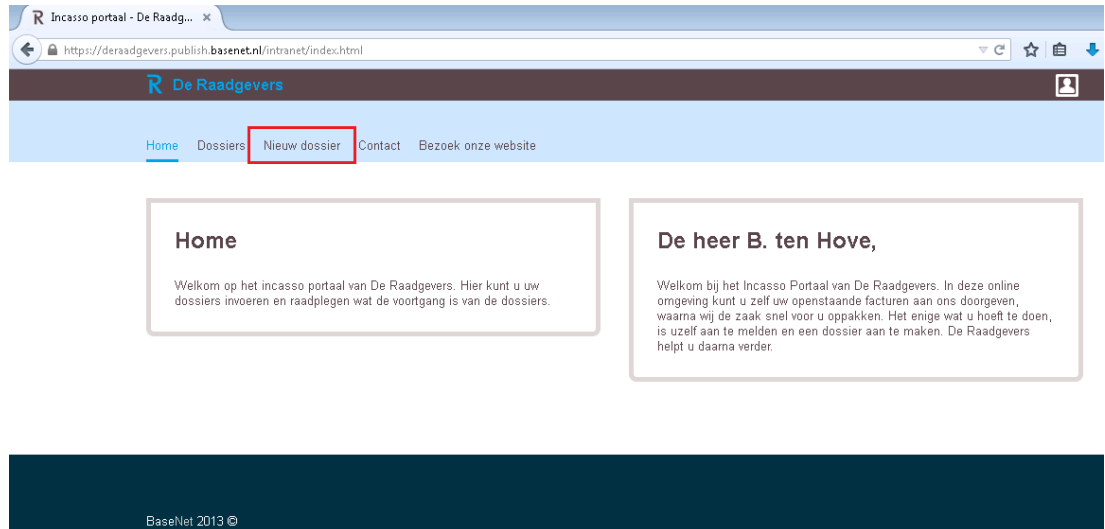

2. Om een dossier bij De Raadgevers aan te maken dienen alle velden met een \* te zijn gevuld in onderstaande invulformulier:

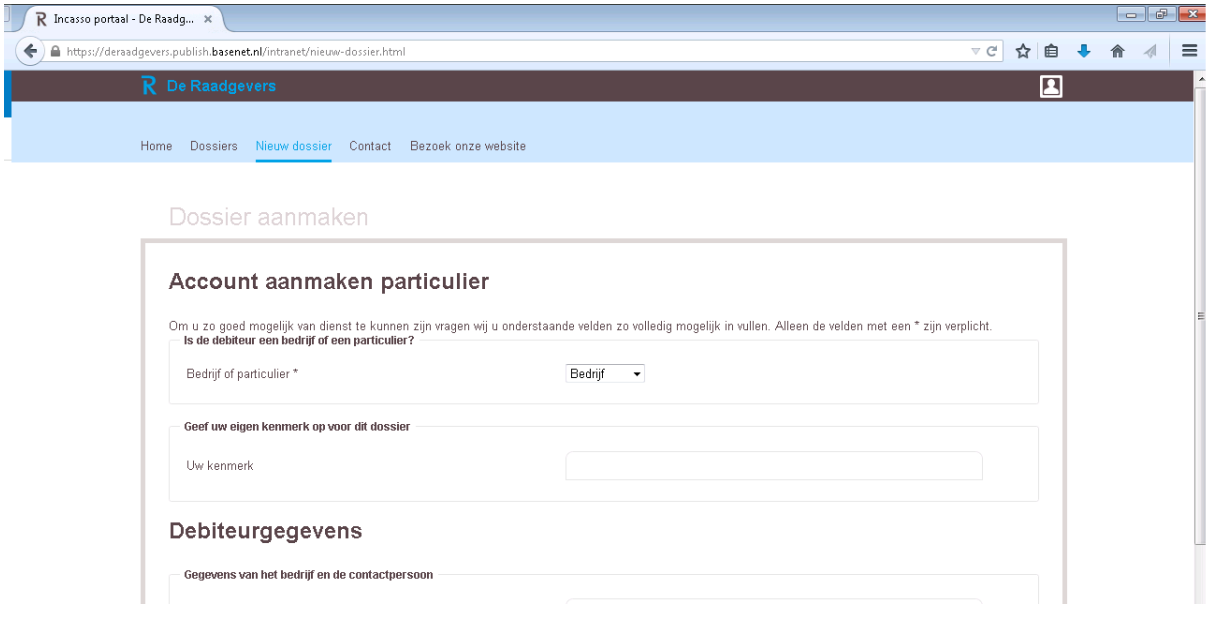

3. Klik zodra alle velden zijn aangemaakt op 'Dossier aanmaken' onder aan het scherm. Onderstaande scherm zal worden geopend:

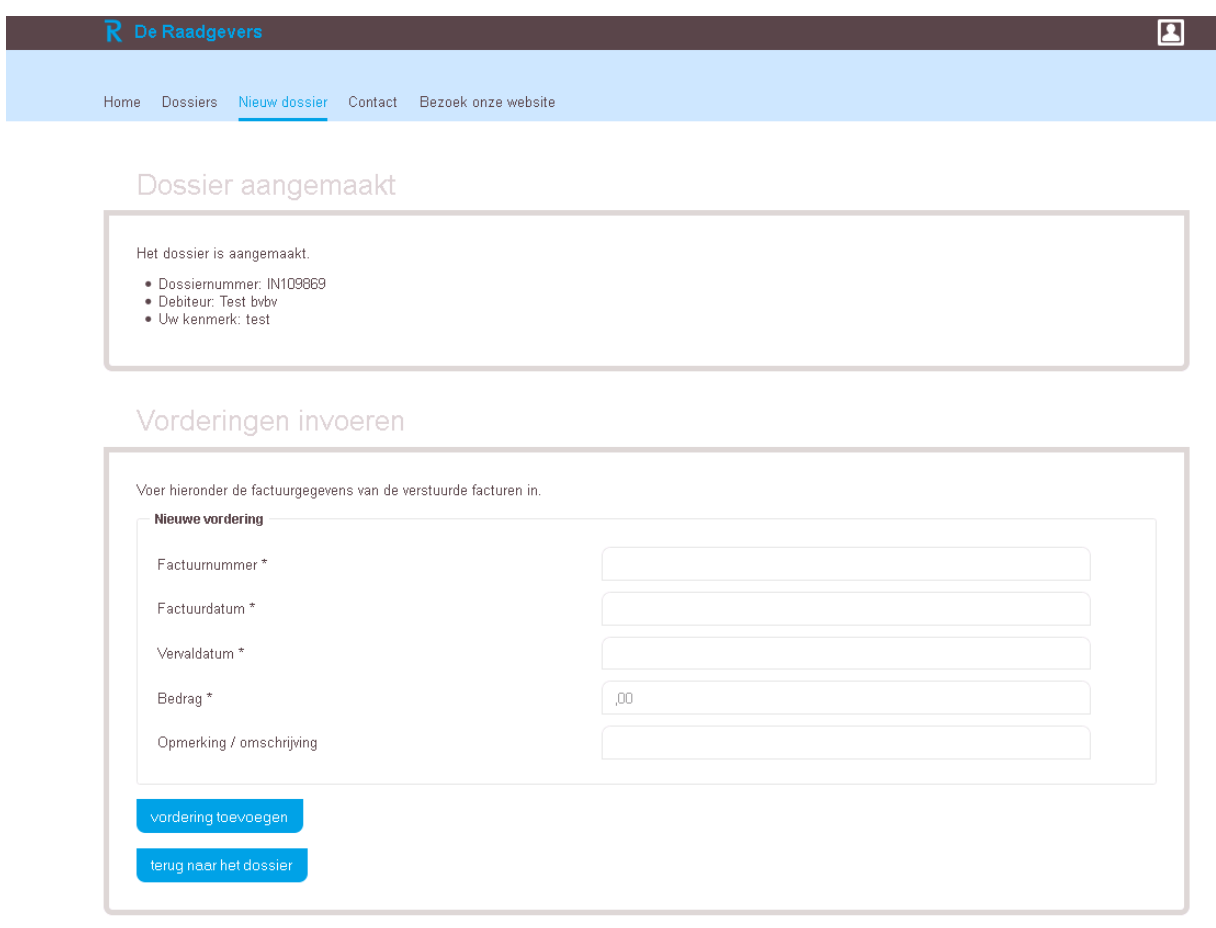

- 4. In dit scherm is het mogelijk om vorderingen toe te voegen. Ook voor dit scherm geldt: Alleen de velden met een \* zijn verplichte velden. Klik op 'Vordering toevoegen' wanneer alle velden zijn gevuld.
- 5. Herhaal deze stap tot alle vorderingen toegevoegd zijn.
- 6. Klik op 'Terug naar dossier' wanneer bovenstaande stappen zijn afgerond.

7. Om het dossier te activeren dien je te klikken op 'Dossier in gang zetten':

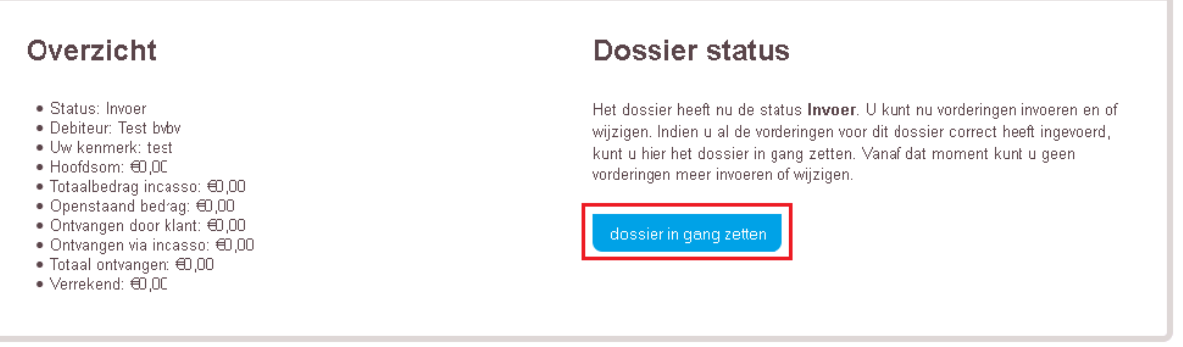

Dossier details

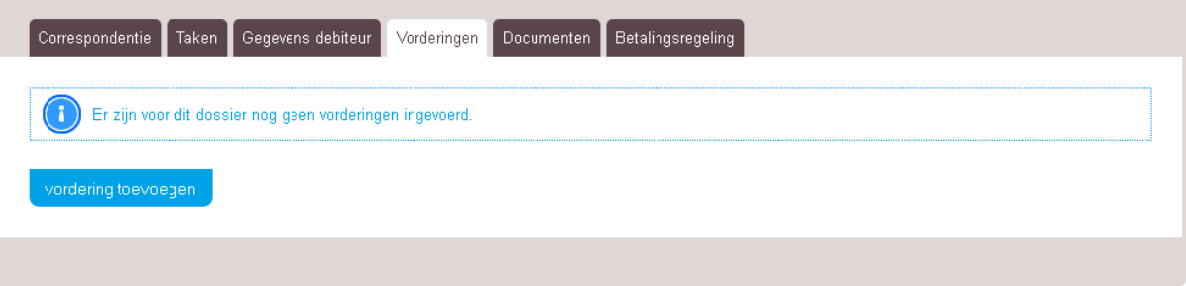

### <span id="page-6-0"></span>**Vorderingen en documentatie toevoegen**

1. Extra vorderingen kunnen worden toegevoegd door te gaan naar 'Vorderingen'. Dossier details

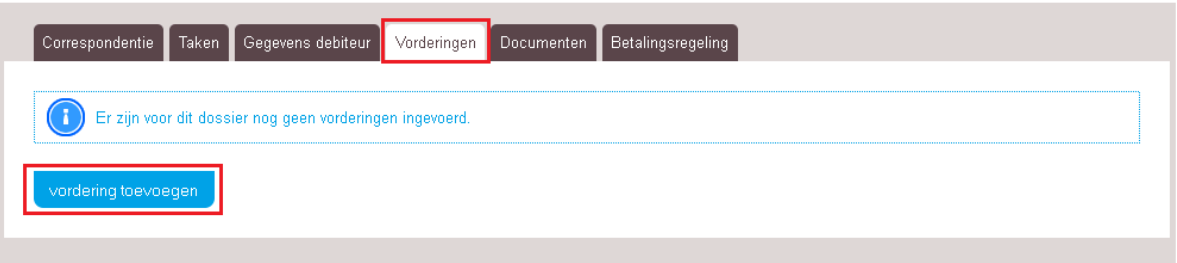

2. In het nieuwe geopende scherm is het mogelijk om extra documentatie toe te voegen.

Dossier details

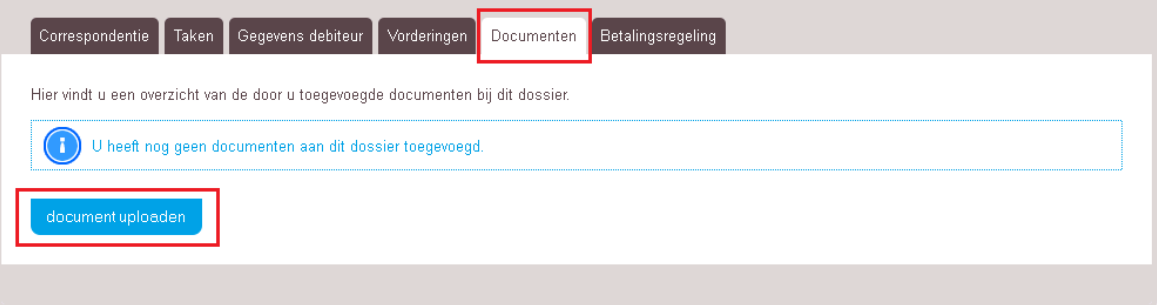

### <span id="page-7-0"></span>**Dossiers zoeken in het portaal**

#### <span id="page-7-1"></span>**Dossierstatus**

De dossiers in het portaal kunnen twee verschillende statussen hebben:

- Invoer
- Lopend
- Gesloten

Om te zoeken op dossierstatus gaat u via het hoofdmenu naar 'Dossiers'.

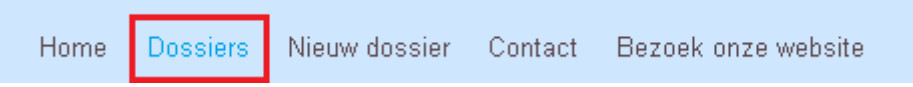

#### Geef vervolgens de status aan waar u op wilt zoeken en klik op 'Dossierstatus aanpassn'.

#### Zoeken

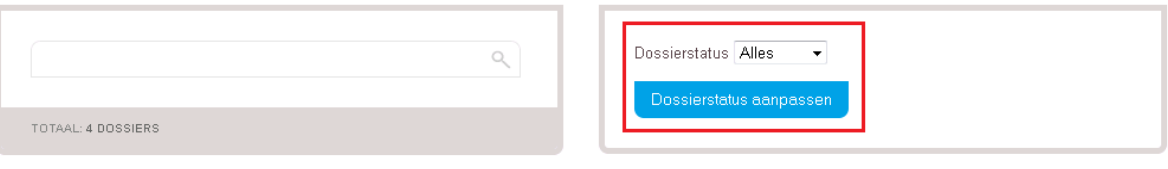